私たちは地元魚津で少子化が起こっていることを知り、 友人に話を聞いてみたところ『魚津市内に遊べるとこ ろが無い』や『魚津市の魅力を感じるところがわから ない』といった意見があった。そこで、若者たちから 高い支持を得る、新しい形のYouTuberである**VTuber**を 使って新たな子育て世代に魚津市の魅力を発信してい こうと考えた。

そこで、**2Dモデルと3Dモデルの作成を行い、VTuber としての動作確認に加え、Aruduinoを用いた簡単な動 きのショートカットのプログラムを組むことを目的と した。**

**1.基となるイラストの作成** ■結果と考察

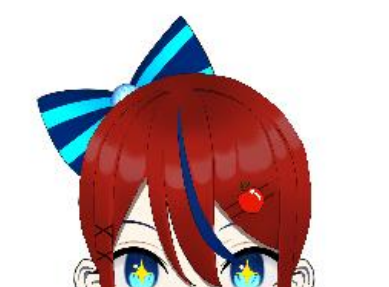

JP

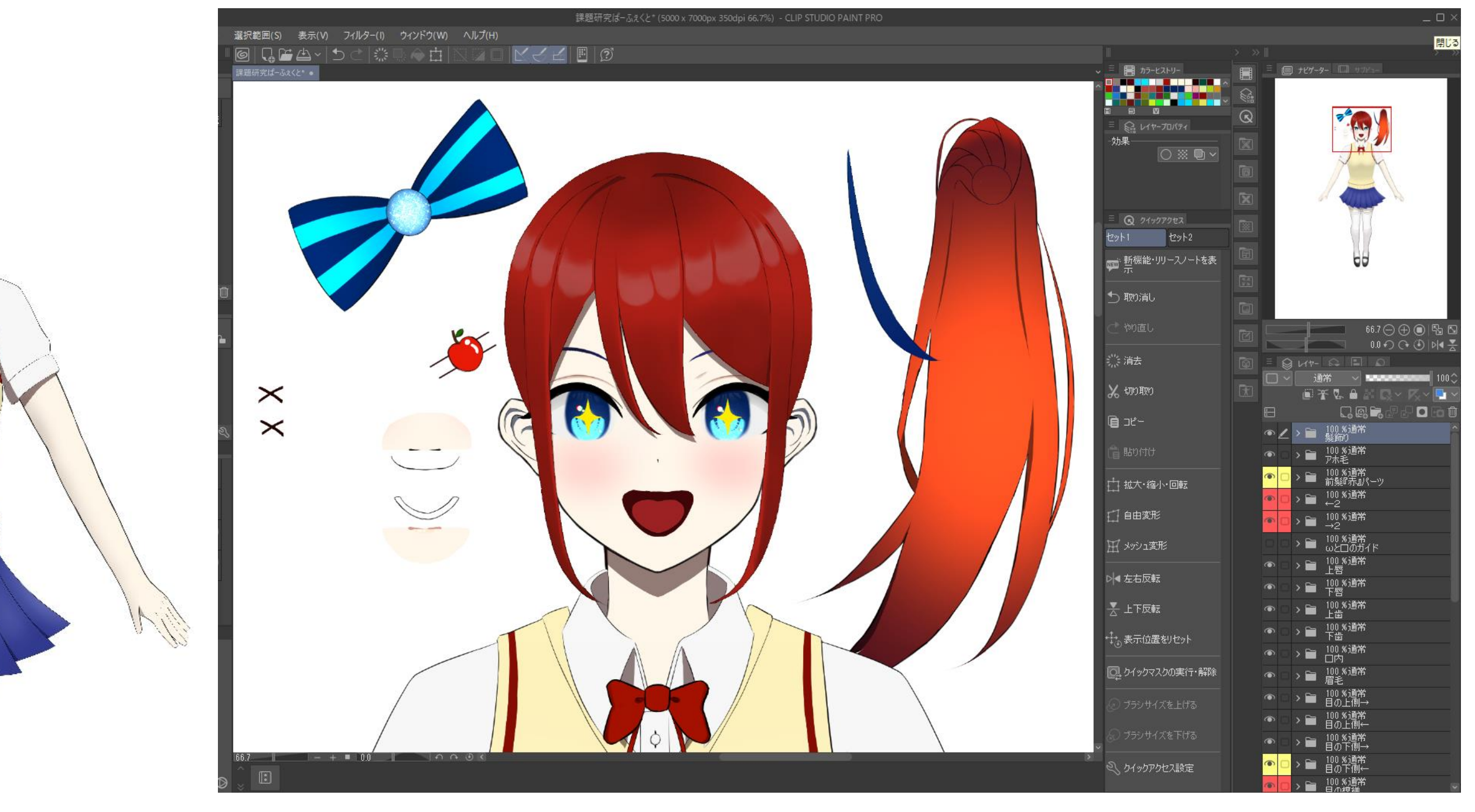

#### ①2Dモデルの基となるイラストをパーツ分けしなが ら作成した。

- ②・Live2Dというソフトウェアを用いて、①で作成した イラストを動かした。
	- ・VRoidStudioというソフトウェアを用い、①で作成 したイラストをもとに3Dモデルで再現した。
	- ・Arduinoというソフトウェアと純正の基盤を用いて、 モデルに簡易的なモーションをさせるプログラムを 組んだ。
	- ・Wondershare Filmoraを用いて動画編集を学んだ。

#### ■まとめ

# **オリジナルVTuberで 地域の魅力を紹介しよう**

#### **情報環境科 電子機械コース 4班**

#### ■背 景

#### **2.Live2Dを用いたモデルの作成**

#### **3.VRoidStudioを用いた3Dモデルの作成**

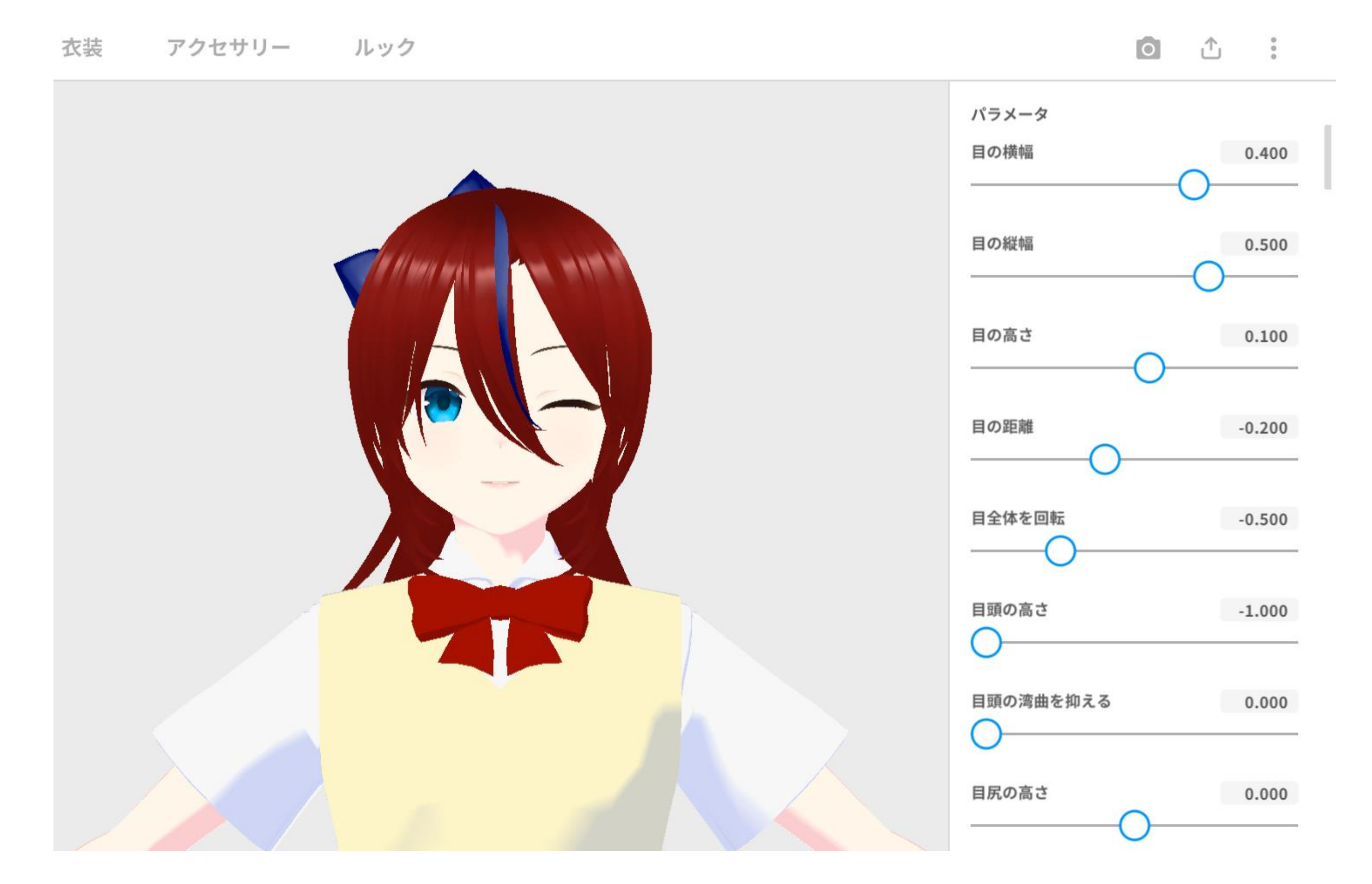

 **動画編集**

右側のパラメータを操作することで細かい調整をした。 また、服装もイラストのカラーコードを基に塗りなおした。

### **4.Aruduinoを用いたプログラミング**

CLIP STUDIOというペイントソフトを使い、モ デルとなるイラストを仕上げた。 髪、口、目、飾り等をパーツ分けし、 Live2Dcubismで動かせるようにした。

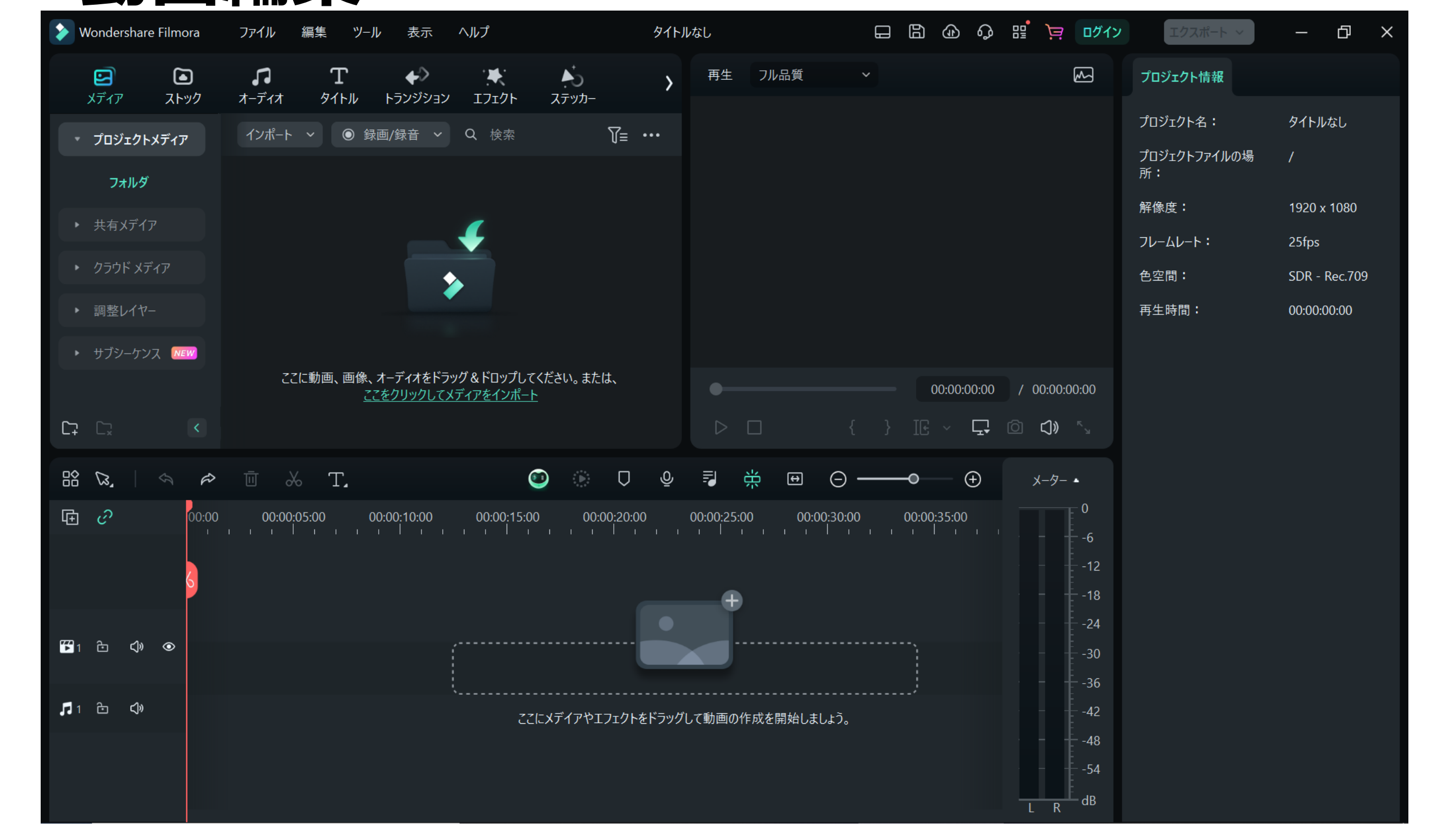

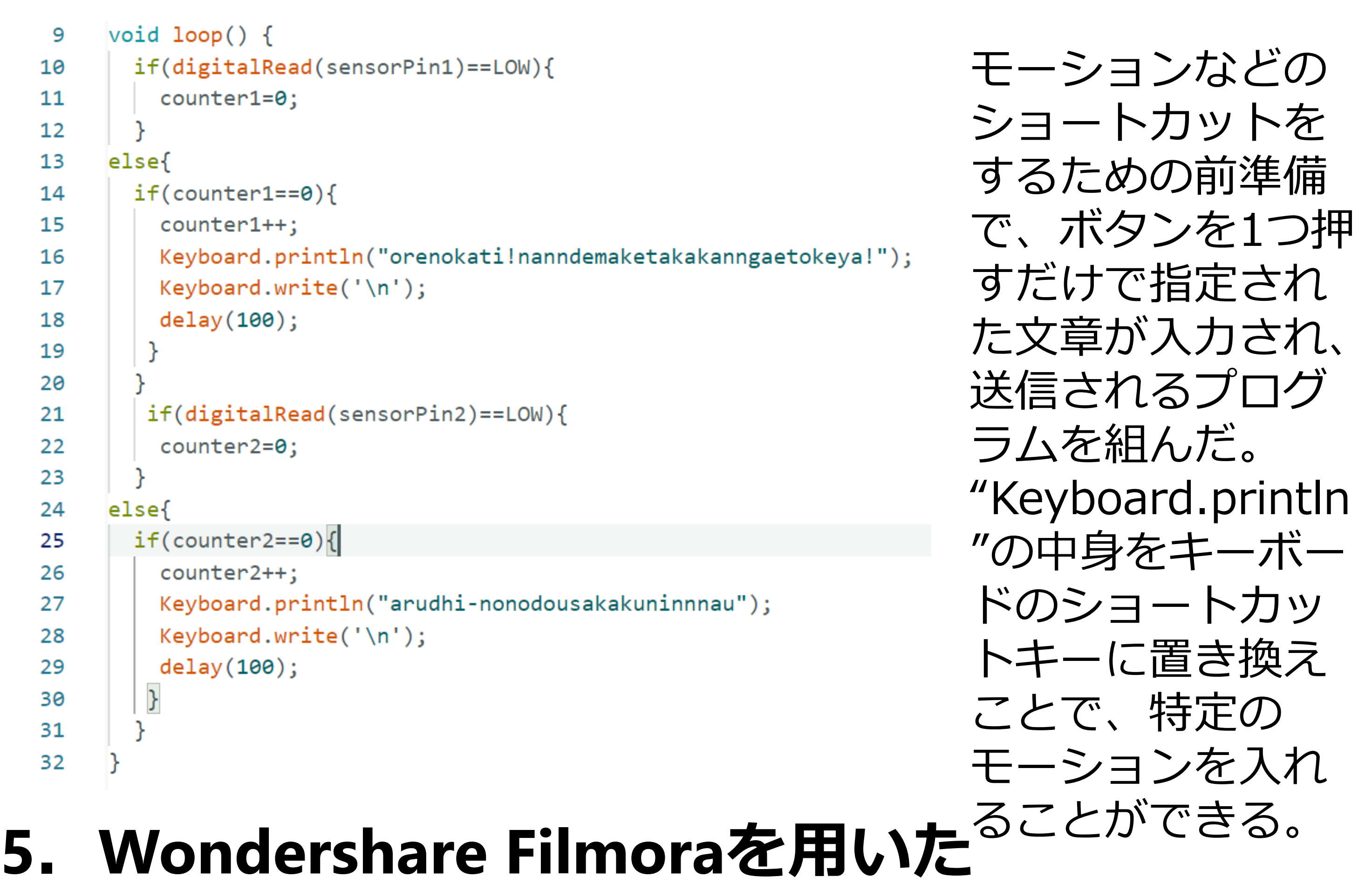

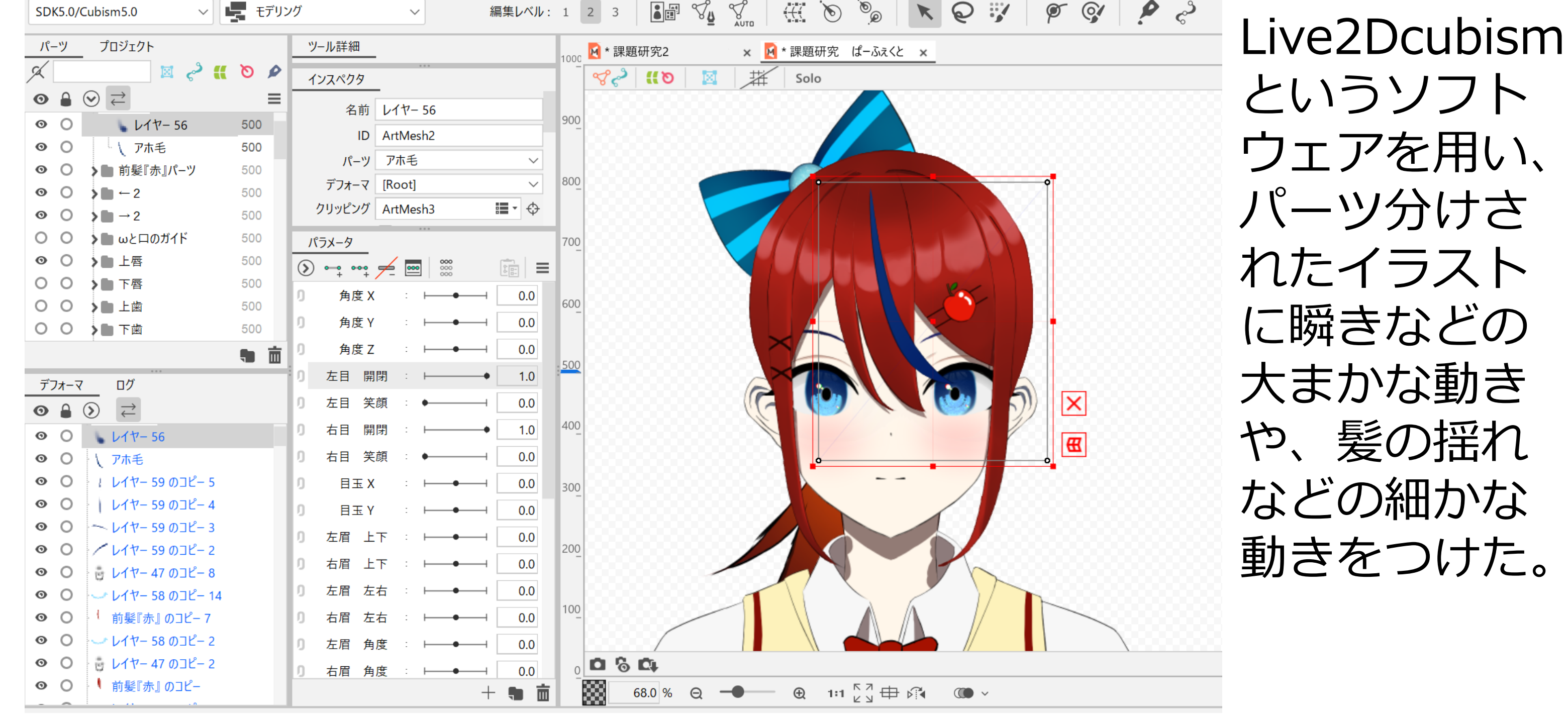

#### ■工程

1. 基となるイラストを完成させた。

- 2. Live2Dで顔の動きをトラッキングし、連動した動き をするモデルを作成した。
- 3. VRoidStudioでイラストを再現した3Dモデルを作成 した。
- 4. Aruduinoで目的の動作の前身となるプログラムを組 んだ。
- 5. Wondershare Filmoraで紹介動画を編集するための 知識を身に着けた。

#### ■今後の活動

このソフトで、画像や動画にBGMやテロップなどを付ける ことができる。

## **魚津PR動画本格作成!!**